## **Netzlaufwerk unter Mac OS X verbinden**

Öffnen Sie den **Finder** und wählen unter **Gehe zu** den Punkt **Mit Server verbinden**.

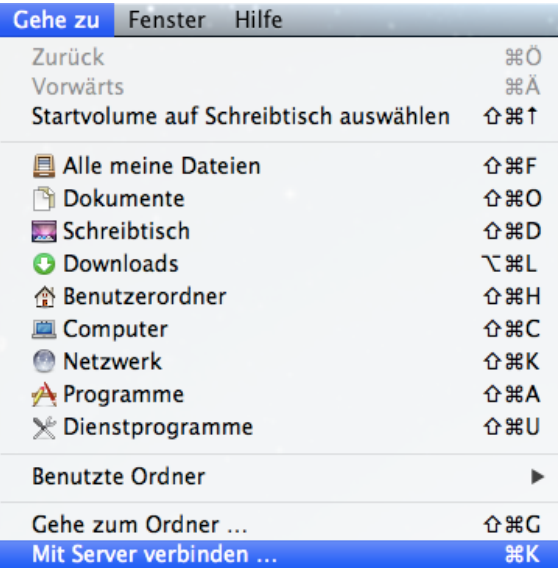

## Im nächsten Fenster geben Sie die **Adresse des Netzlaufwerks** ein.

*Beispiel: Homedirectorys im ZIH haben diese Adresse: smb://vs-home.zih.tu-dresden.de/ZIH-Loginname*

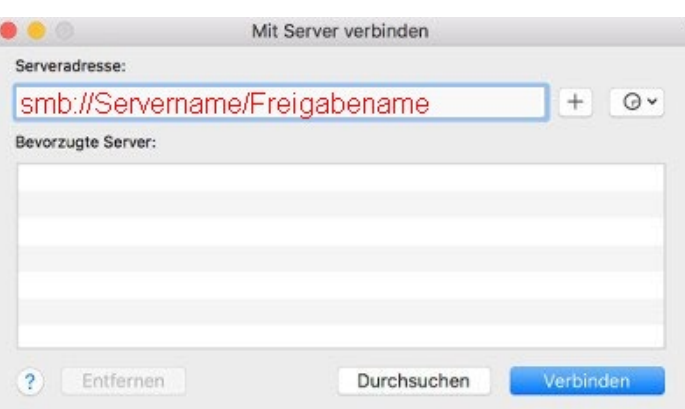

Nun sollte eine Abfrage nach Benutzername und Passwort erfolgen.

Wählen Sie im Dialog die Option **Registrierter Benutzer.** 

Geben Sie den Benutzernamen in der Form **dom\ZIH-Loginname** ein.

Hinweis: Den Backslash können sie mit **Shift + Alt + 7** einfügen.

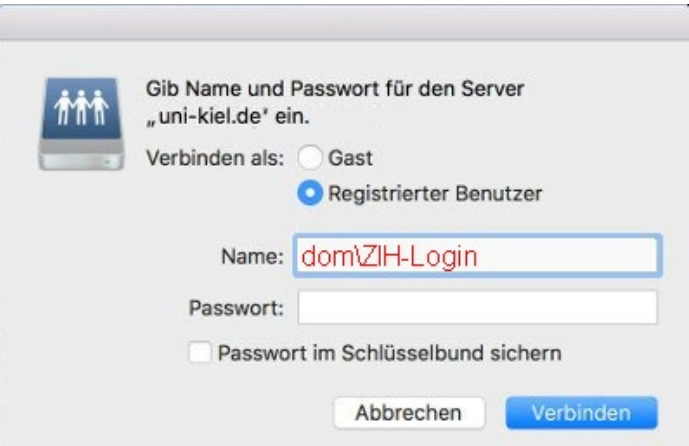

Wenn Sie die Verbindung häufiger verwenden möchten, können Sie das Kennwort im Schlüsselbund sichern lassen. Dann müssen Sie diese nicht jedes Mal neu eingeben.